## **Gantt Configuration**

Using Gantt configuration, the chart properties you define can be stored, shared and reused for other charts.

A Default configuration is created the first time you run Structure.Gantt, allowing you to get started with Gantt charts right away. The default configuration works perfectly well for many users; however, we recommend going through the available options to better understand how the Gantt chart works and make sure you are using a configuration that best meets your needs.

## Changing Gantt Configuration

You can customize Gantt configuration during your initial chart setup or (if you are already working with your chart) by clicking the Settings button in the chart toolbar.

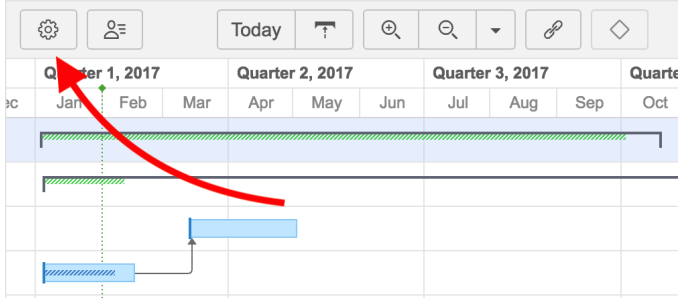

On the [Gantt Chart Settings](https://wiki.almworks.com/display/gantt013/Gantt+Chart+Settings) screen, look for the Gantt Chart Configuration section.

## **Gantt Chart Configuration**

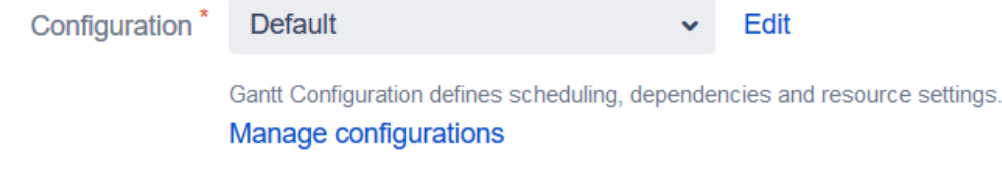

**Create New Configuration** 

You can quickly switch to another existing configuration by selecting it in the Configuration drop-down menu and clicking **Save Settings** at the bottom of the page. To make changes to a configuration, select it in the menu and click **Edit**. If you need to create a new configuration, or to see a complete list of your existing configurations, click **Manage configurations**.

 $\times$ 

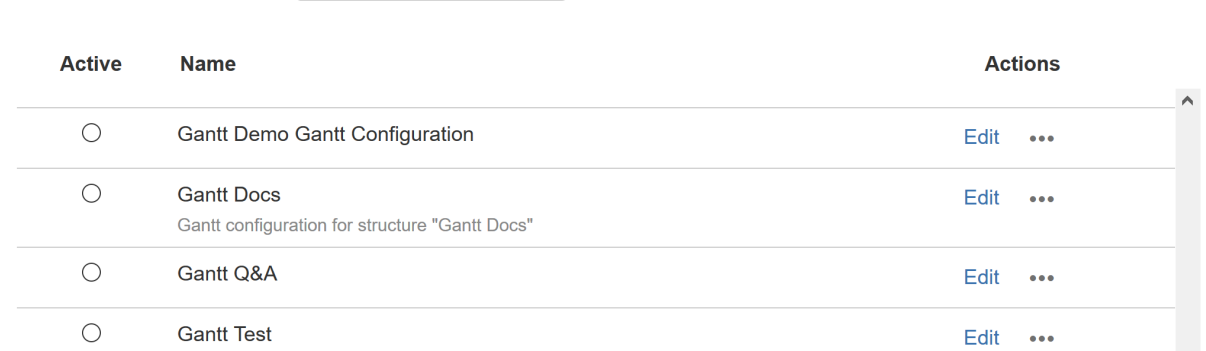

The Gantt Chart Configurations list includes:

**Gantt chart Configurations** 

- Configurations you made These can be used in your chart, edited, and deleted (with some exception; see [Deleting Gantt Configurations](https://wiki.almworks.com/display/gantt013/Deleting+Gantt+Configurations) for more information).
- Shared configurations These can be used within your chart, but cannot be edited or deleted (with some exceptions; see [Permissions](https://wiki.almworks.com/display/gantt013/Permissions+and+Sharing) for more details).

To edit one of the existing configurations, click the **Edit** link next to it. To create a new one, click the **Create New Configuration** button.

To be able to create new configurations, you need to have permissions to create structures.

## Customize a Configuration

Gantt configuration has several important groups of properties. You can define all of them as you go through the Configuration dialog tabs:

- [General Settings](https://wiki.almworks.com/display/gantt013/General+Settings)
- [Scheduling](https://wiki.almworks.com/display/gantt013/Scheduling)
	- [Work Estimates](https://wiki.almworks.com/display/gantt013/Work+Estimates)
	- [Progress](https://wiki.almworks.com/display/gantt013/Progress)
	- [Manual Scheduling](https://wiki.almworks.com/display/gantt013/Manual+Scheduling)
	- [Precision](https://wiki.almworks.com/display/gantt013/Precision)
	- **[Grouping](https://wiki.almworks.com/display/gantt013/Grouping)**
- [Dependencies](https://wiki.almworks.com/display/gantt013/Dependencies)
- [Resources](https://wiki.almworks.com/display/gantt013/Resources) [Calendars](https://wiki.almworks.com/display/gantt013/Calendars)

Once you are happy with your configuration, click the Save button to save your configuration and select it in the [Gantt Chart Settings](https://wiki.almworks.com/display/gantt013/Gantt+Chart+Settings) to use it in your Gantt chart.